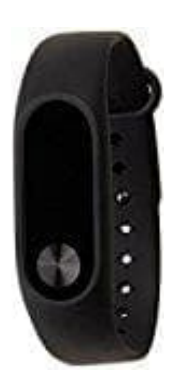

## **Xiaomi Mi Band 2**

## **Wenn der Puls nicht mehr gemessen wird**

- 1. Pairing aufheben: Entkoppel das Band aus der App.
- 2. Aus Mi Fit ausloggen & die App deinstallieren.
- 3. Öffne mit dem Handy [aptoi](http://aptoi.de) und suche nach "Mi Fit". Installiere die APK, indem du auf **Download bzw. Installieren** tippst.

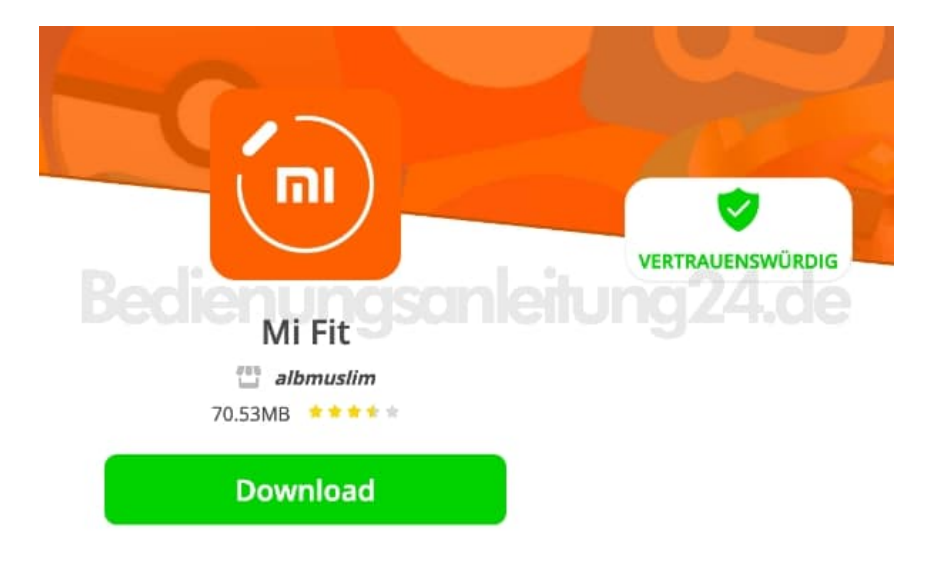

4. Die APK wird installiert.

Du wirst dann aufgefordert, die Aptoi App herunterzuladen. Dies musst du tun. Du kannst diese App aber wieder löschen, wenn du dein Band aktualisiert hast.

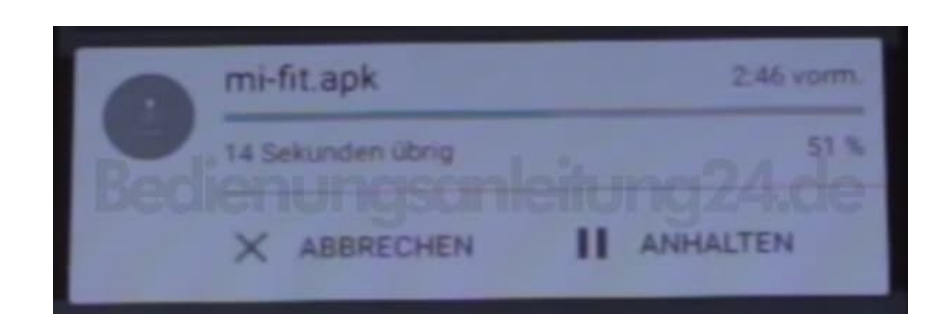

- 5. Wenn der Download fertig ist, tippe die Datei an und installiere sie. Bestätige ggf. den Hinweis (der kommt, weil die App nicht aus dem Playstore kommt).
- 6. Öffne anschließend die App und tippe auf **Anmelden**.
- 7. Melde dich mit deinen Zugangsdaten an, die du beim ersten Mal angelegt hast.

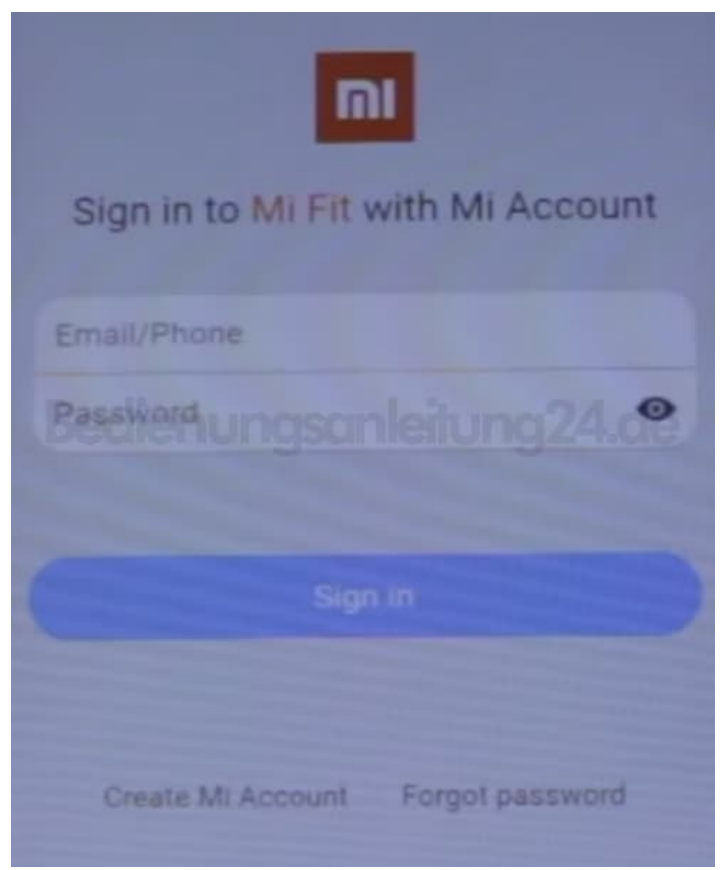

8. Gib die Rechte frei.

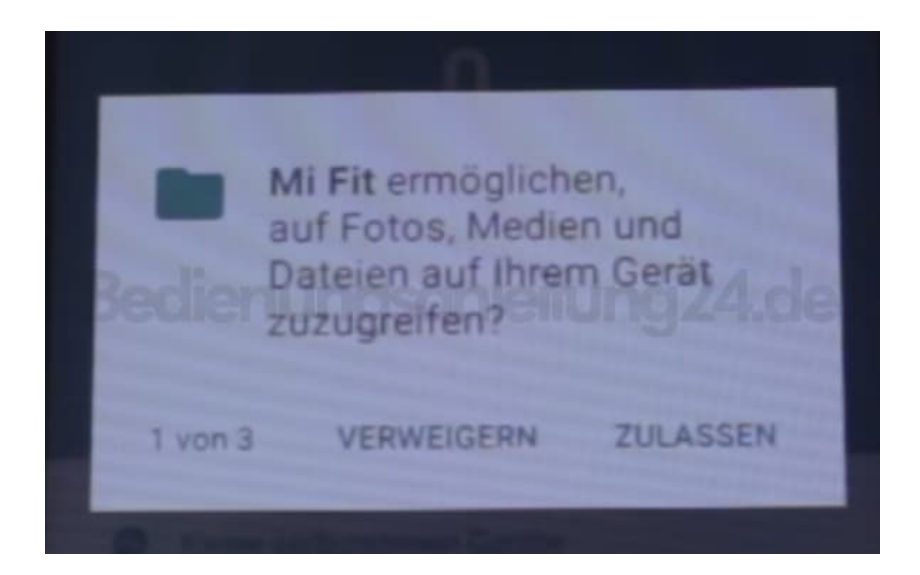

9. Koppel dein Band mit der App, indem du auf **Mi Band** tippst. Wenn das Band vibriert, drücke den Knopf am Band.

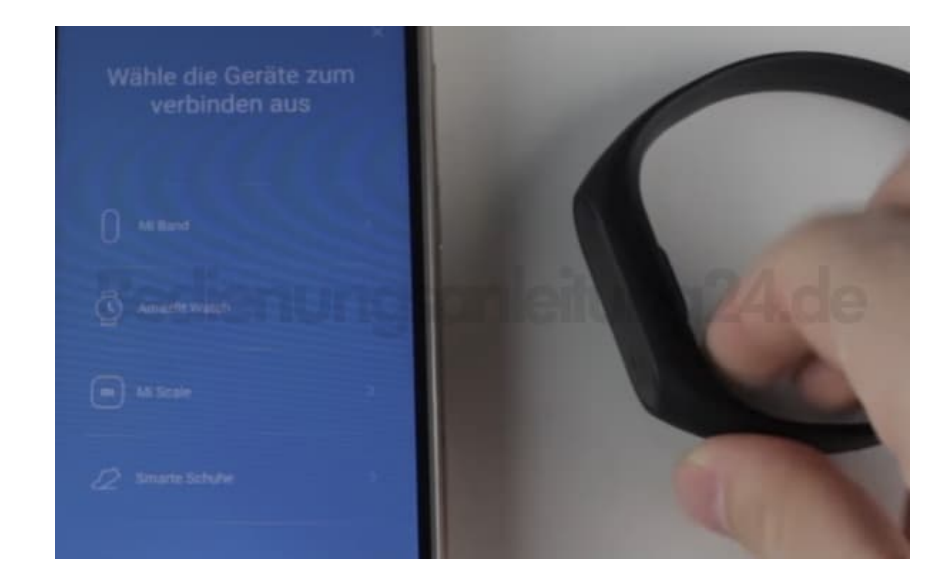

10. Die Firmware wird aktualisiert.

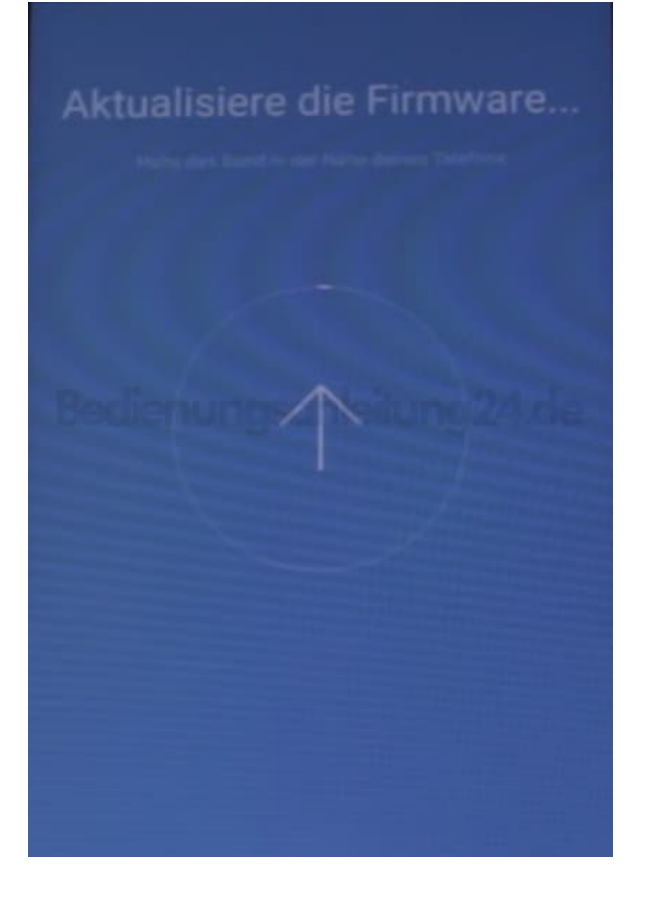

11. Wenn es fertig ist, könnt ihr euer Band wieder ganz normal nutzen.

Jetzt könnt ihr ggf. auch die Aptoi App wieder deinstallieren.

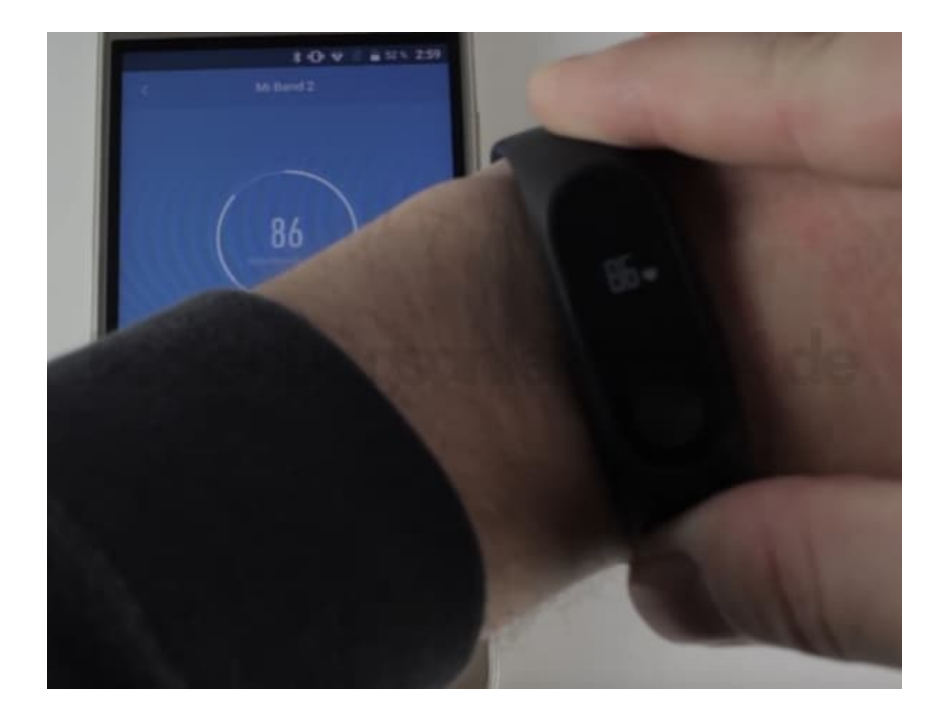

[Diese PDF Anleitung wurde bereitgestellt von Bedienungsanleitung24.de](https://www.bedienungsanleitung24.de) Keine Haftung für bereitgestellte Inhalte. Die Richtigkeit der Inhalte wird nicht gewährleistet.